## 4. PAIEMENT

Sur la page « Paiement », le montant de votre commande s'affiche à nouveau. Vous pouvez utiliser la plateforme de paiement de votre choix (PostFinance, Postcard, Visa, Mastercard)

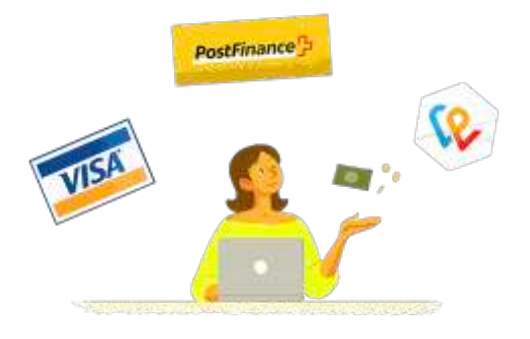

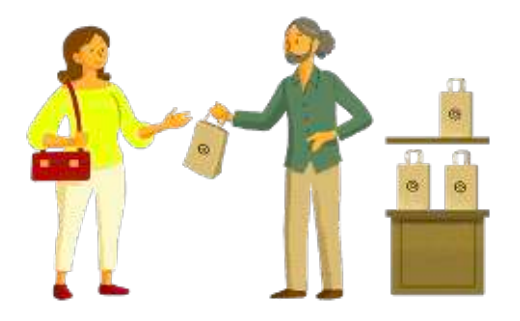

## 5. LIVRAISON

Et voilà̀, il ne vous reste plus qu'à aller récupérer votre commande au lieu et à la date choisis. ard ou Twint) ⇒ *Cliquez sur « Enregistrer ma commande ».*